## **Customizing Drag-and-Drop**

The drag-and-drop customization allows you to create relationships or assign property values by dragging and dropping one element onto another right in the diagram pane. By using the DSL engine, you may set up your own drag-and-drop specifications between elements:

- [create relationships](https://docs.nomagic.com/pages/viewpage.action?pageId=122990584)
- [assign property values](https://docs.nomagic.com/pages/viewpage.action?pageId=122990588)

There are a number of predefined rules to create relationships or assign property values automatically.

## **Drag and Drop Actions**<br>**You** can customize the following drag-and-drop actions:

drag-and-drop one element from the diagram pane onto another element on the diagram pane

## Below is a li<del>st</del>ag-threndropertires eren werken the diverseled browslers and another element on the diagram pane

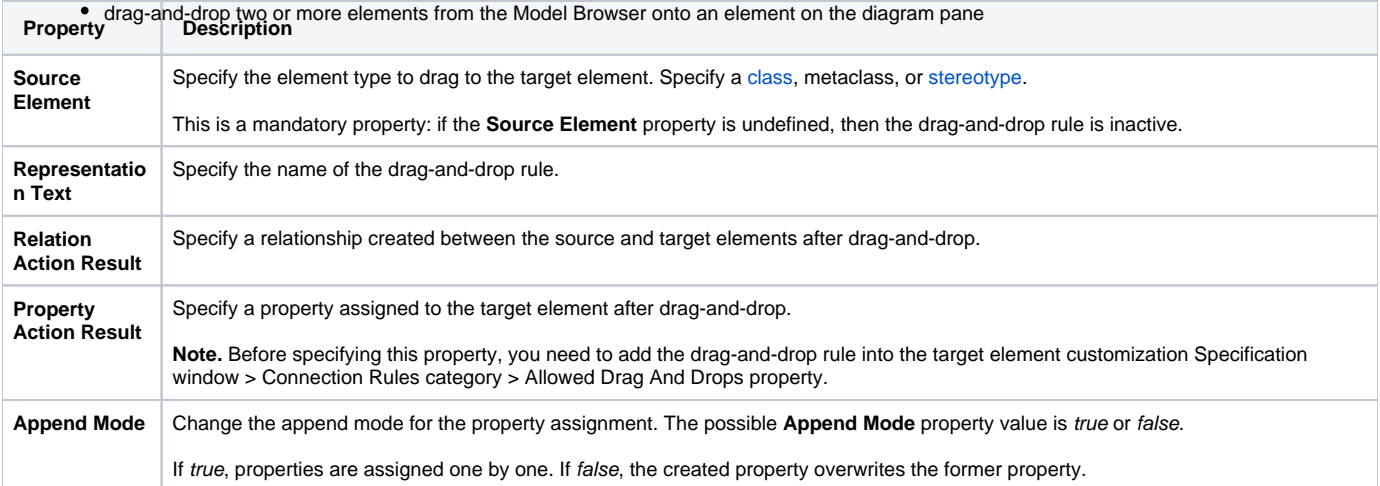